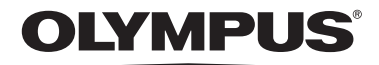

# 微型数码录音机 **CN** 使用说明书 **VN-6500PC N-6500PC VN-5500PC N-5500PC**

感谢您购买 Olympus 数码录音机请阅读本手册以正确及 安全地使用本产品请将手册保存在手边以便作为日后之参考

! 为确保能成功的录音,我们建议您在使用前先测试录音功能及音量。

#### **OLYMPUS IMAGING CORP.**

Shinjuku Monolith, 3-1 Nishi-Shinjuku 2-chome, Shinjyuku-ku, Tokyo 163-0914, Japan. Tel. +81 (0)3-3340-2111 **http://www.olympus.com**

**OLYMPUS IMAGING AMERICA INC.** 3500 Corporate Parkway, P.O. Box 610, Center Valley, PA 18034-0610, U.S.A. Tel. 1-888-553-4448 **http://www.olympusamerica.com**

**OLYMPUS IMAGING EUROPA GMBH** 

(Premises/Goods delivery) Wendenstrasse 14-18, 20097 Hamburg, Germany. Tel. +49 (0)40-237730 (Letters) Postfach 10 49 08. 20034 Hamburg, Germany. **http://www.olympus-europa.com**

**OLYMPUS UK LTD.** Vision House 19 Colonial Way Watford Herts WD24 4JL. Tel. +44 (0)1923 831000 **http://www.olympus.co.uk**

> 奥林巴斯(上海)映像销售有限公司 上海市徐汇区淮海中路1010号 嘉华中心 4506 电话: 021-5170-6300 传真: 021-5170-6306 邮编: 200031

> 奥林巴斯(上海)映像销售有限公司**北京分**公司 北京市朝阳区建国门外大街甲12号新华保险大厦 12层 1212室 电话: 010-8518-0009 传真: 010-6569-3356 邮编: 100022

> 奥林巴斯(上海)映像销售有限公司广州分公司 -<br>"州市环市东路403号广州国际电子大厦 1605-1608室 电话: 020-6122-7111 传真: 020-6122-7120 邮编: 510095

**http://www.olympus.com/**

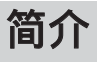

- **将来本文件的内容如有变更恕不预先通知。有关产品名称和机型号码的最新信息请联系** 我们的顾客支援中心。
- •<br>我们将尽最大努力确保文件内容的完整性。 万一您发现可疑项目、错误或遗漏, 请联系我 们的顾客支援中心。
- **•**! !ṼỖ䒲ḏ曟! **OLYMPUS** ㆗㌉㛄᷌䪭ᶊ㔺彜埍䘅乵Ὧ㇁⍒䒠䘅㓱㋯㋠⢲侍御㆑䘅ṼỖ堬∩ ㌉㛄᷌䪭ᶊ㔺彜埍䘅乵Ὧ㇁⍒䒠䘅㓱㋯㋠⢲侍御㆑䘅ṼỖ堬∩ 伤害或任何伤害等责任, OLYMPUS 概不负责。

### 商标和注册商标:

- **Microsoft (微软), Windows (视窗) 与 Windows Media** (视窗媒体)为微软公司的注册商标。
- **Macintosh 为苹果电脑公司的商标。**

其他产品与在此提出的产品品牌名称均为相应于他们自己公司 的商标或注册商标。

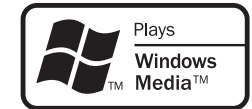

◆ 安全及正确的使用方式<br>在使用您的新录音机前,请仔细阅读本手册以确保您了解如何安全而正确地操作。请将手册妥善保存, 以作日后参考之用。

**•**!嫧⏋䪧⍸㊈䢻㚊⬊⃩䘅慎夂ὢ⿰澔ᶻ斳㫣〩㚭ḻ㆗ṗḻ⍘↱ấ⬴㆗ἀ㚻◩⾨偾⍙⛐澔⽆柼昐㕷㱩ゐ 警告符号及其所提供的信息内容。

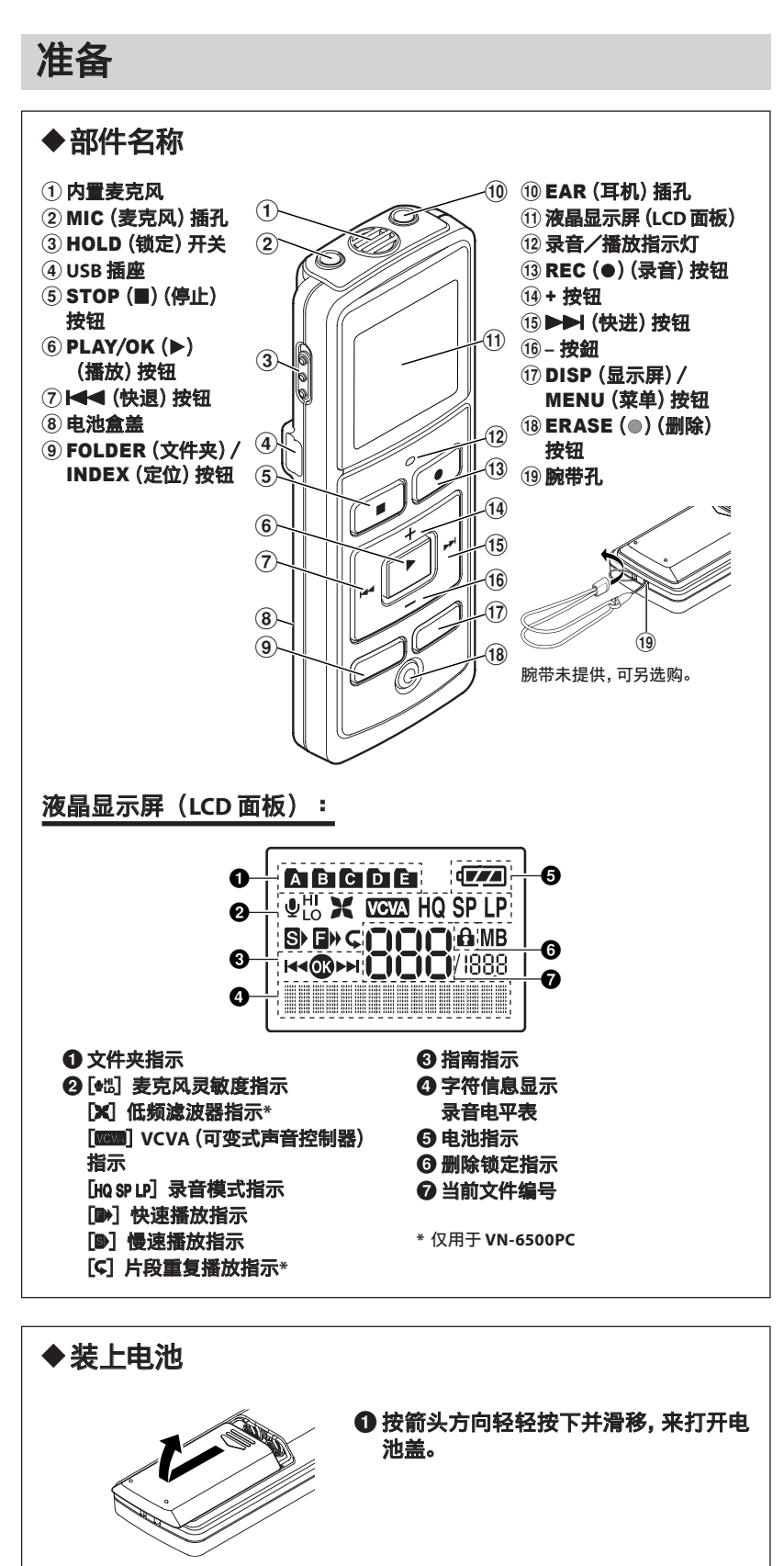

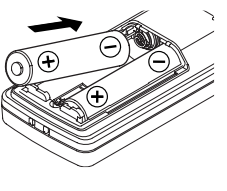

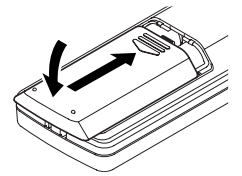

-个步骤。

当 **HOLD** 开关被设置到箭头方向时, [HOLD] 在 显示屏上呈现之后关闭。 没有关系, 继续执行下

2 看准电池极性插入 AAA 型碱性电池。

本录音机还可使用 Olympus 提供的镍氢充电电池 澐!**BR401**澑ɝ

8 关闭电池盖。

# 更换电池:

当显示屏上呈现出 [⊂■] 时, 应立即更换电池。 推荐使用 AAA 型的碱性电池。 当显示屏上呈现出 [⊂□] 时, 表示电池已耗尽, 录音机即关机。 • 更换电池前,请确保 HOLD 开关被设定至与箭头相反方向。

# ◆申源

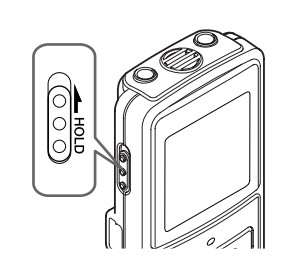

打开电源: 请按箭头指示的反方向移动 HOLD 开关。

关闭电源: 当录音机没有操作时, 请按箭头指示 —……………………<br>方向移动 HOLD 开关。

# 准备模式与显示屏关闭:

在录音机电源开启后, 如果录音机停止或未使用达5分 钟,该机将进入待机 (省电) 模式, 且显示屏会关闭。要 退出待机模式并开启显示屏, 按任何按钮即可。

# ◆ 维持「HOLD<sup>1</sup>

<mark>将 HOLD</mark> 开关设置到箭头方向维持当前状态,且所有的按钮操作都无效。此功能在将录音机放在 ㇌㍑⊆㆗⍤堌ᶮ㎻曟ⶹ㚊䒩ɝἀ䒩⻖杴㚻㕷夂嬱⼘態㒿! **HOLD** ⺁ɝ!

# ♦设置时间/日期[Time & Date]

若您已设定时间及日期, 当您录音时, 信息会自动储存在文件上。请设定时间及日期以方便管理 文件。

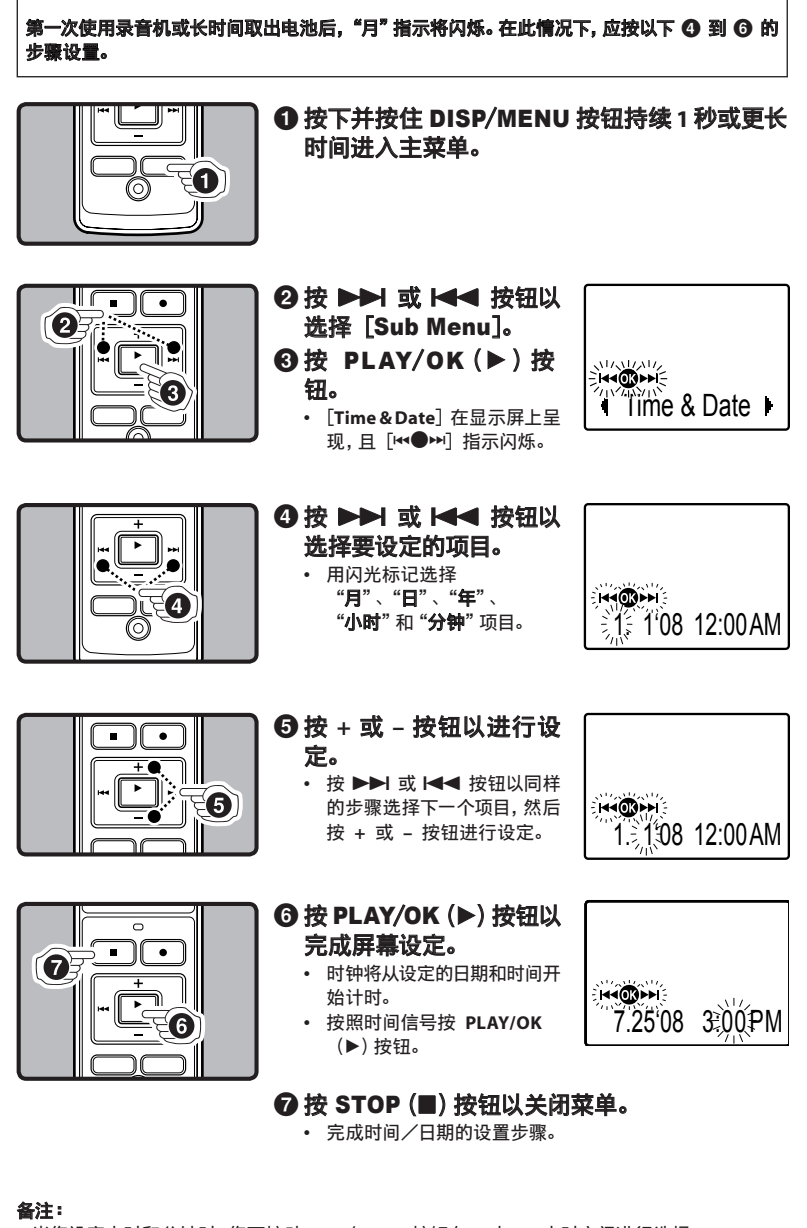

- .<br>●<br>当您设定小时和分钟时,您可按动 DISP/MENU 按钮在 12 与 24 小时之间进行选择。
- 在您设定日期当中,每次按下 DISP/MENU 按钮,年、月、日的顺序会随之改变。

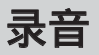

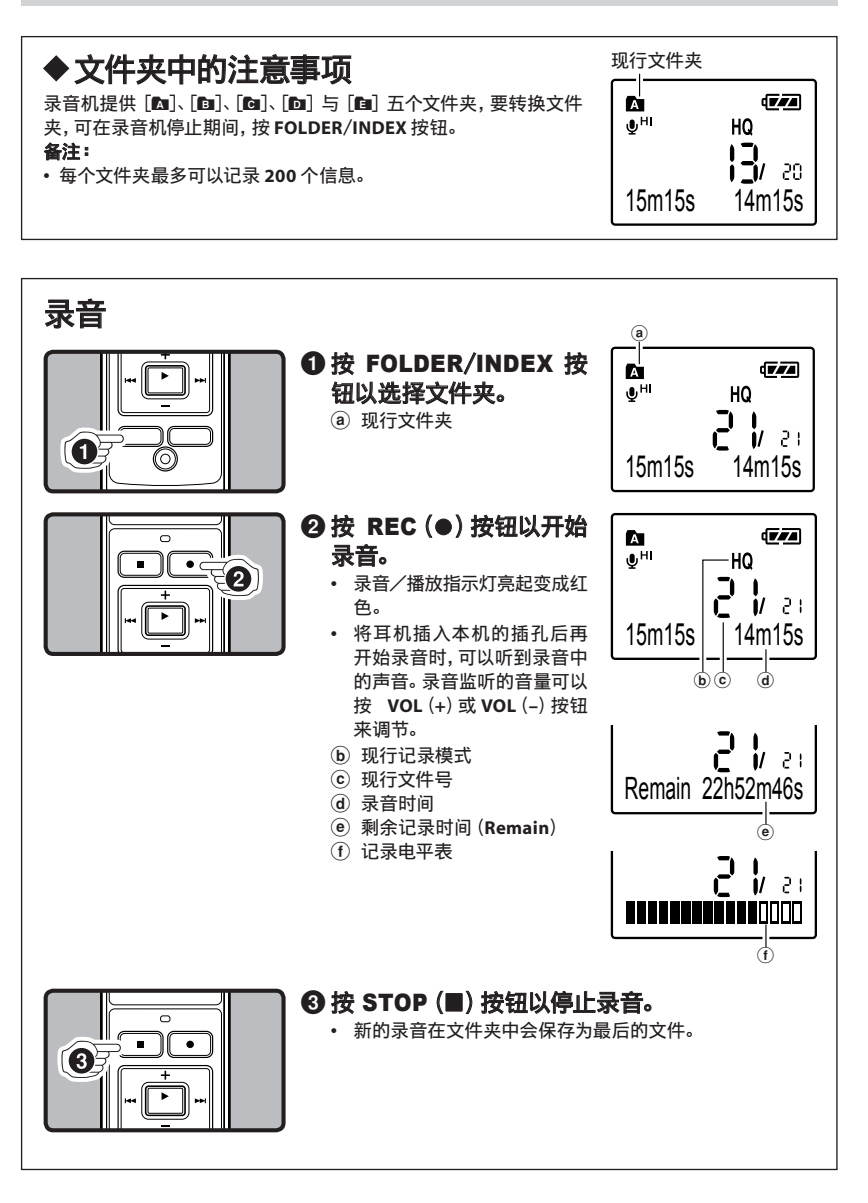

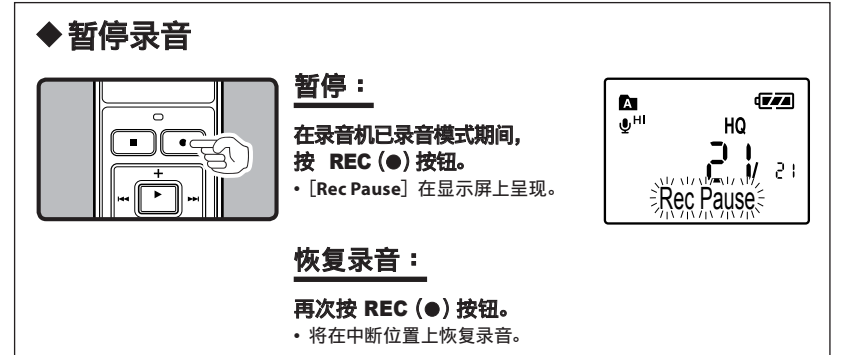

# ◆LCD (液晶屏) 显示信息

录音机可切换 LCD (液晶屏) 显示器的表示。LCD (液晶屏) 显示器将切换并以此让您确认文件信 息以及录音机的各种设定。

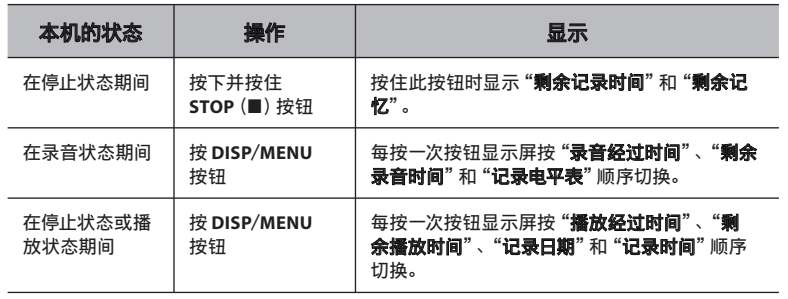

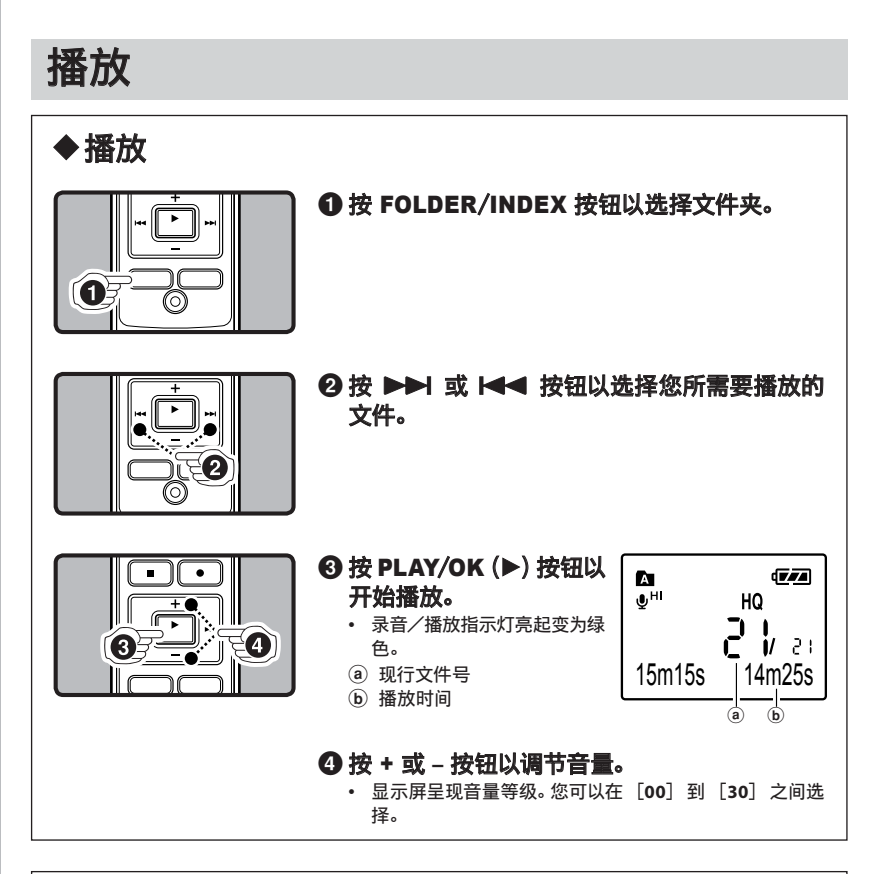

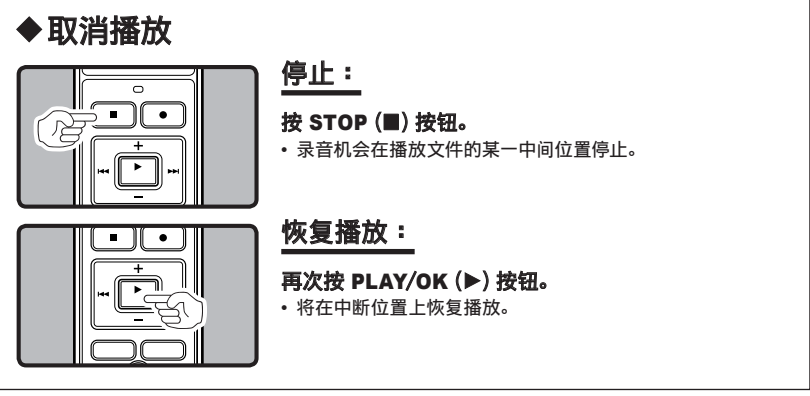

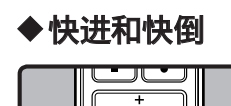

×

ð

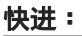

在录音机已播放模式期间, 按下并按住 ▶▶ 按钮。

• 当释放 ▶▶ 按钮时,该录音机将恢复到普通播放状态。

### 快倒:

## 在录音机已播放模式期间, 按下并按住 144 按钮。

• 当释放 I<< 按钮时, 该录音机将恢复到普诵播放状态。

#### 备注:

- 在快进期间, 按下并按住 ▶▶ 按钮定位在文件的末端, 则录音机便将在该文件的结束点暂停, 如不释放 ▶▶ 按钮, 则录音机将继续快进, 直至最后一个文件。
- **在快倒期间,按下并按住 1→ 按钮定位在文件的始端,则录音机便将在该文件的起始点暂停,** ⤃ᶎ態㒿!!0!㊊搯澔↚⻖杴㚻⮇乨乮⽬ᾓ澔䙵兴㚁↞ᶁᶫ㔈ṷɝ!

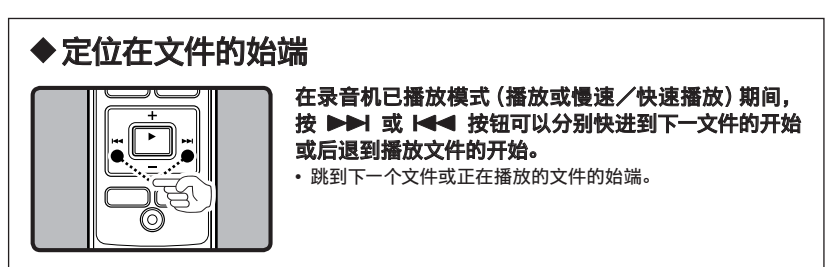

备注:

•<br>如果文件中间有定位标记, 录音机将在该位置停止。

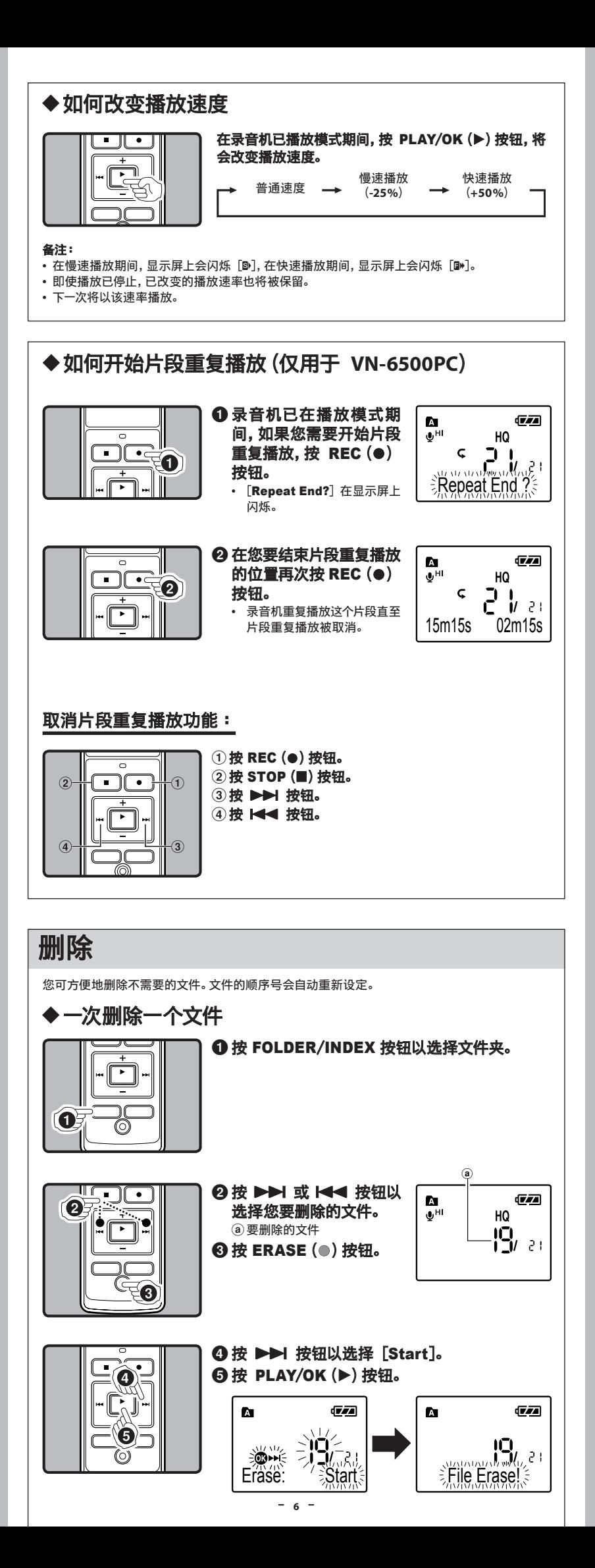

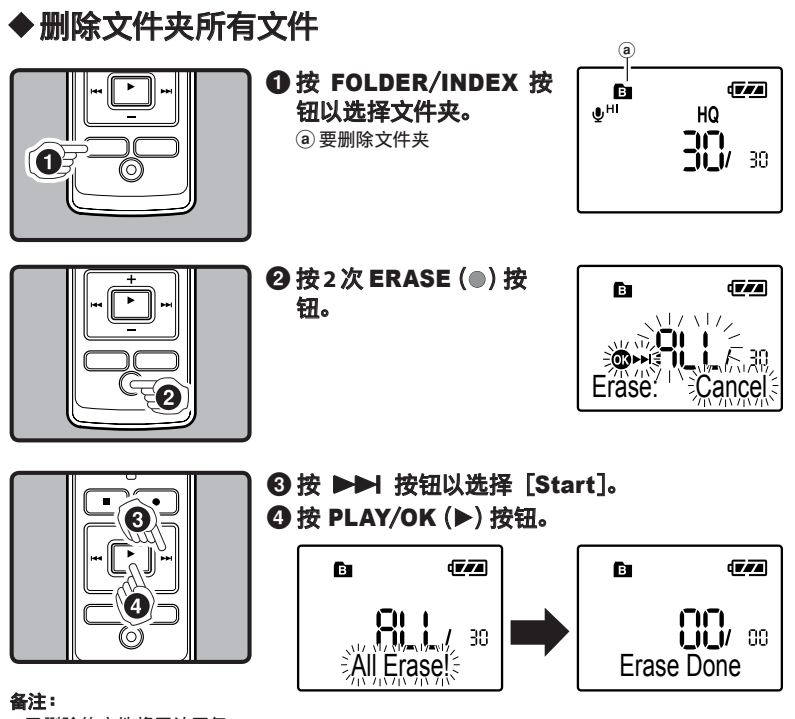

- 已删除的文件将无法回复。
- 有保护设定的文件将不会被消除。
- 如果在设定其间,8 秒内没有进行操作的话,将会返回到停止状态。
- 完成删除需要花数十秒。 在这段时间内请不要从录音机上取出电池或卸下电池盒。 否则可能会 造成数据损坏。

菜单

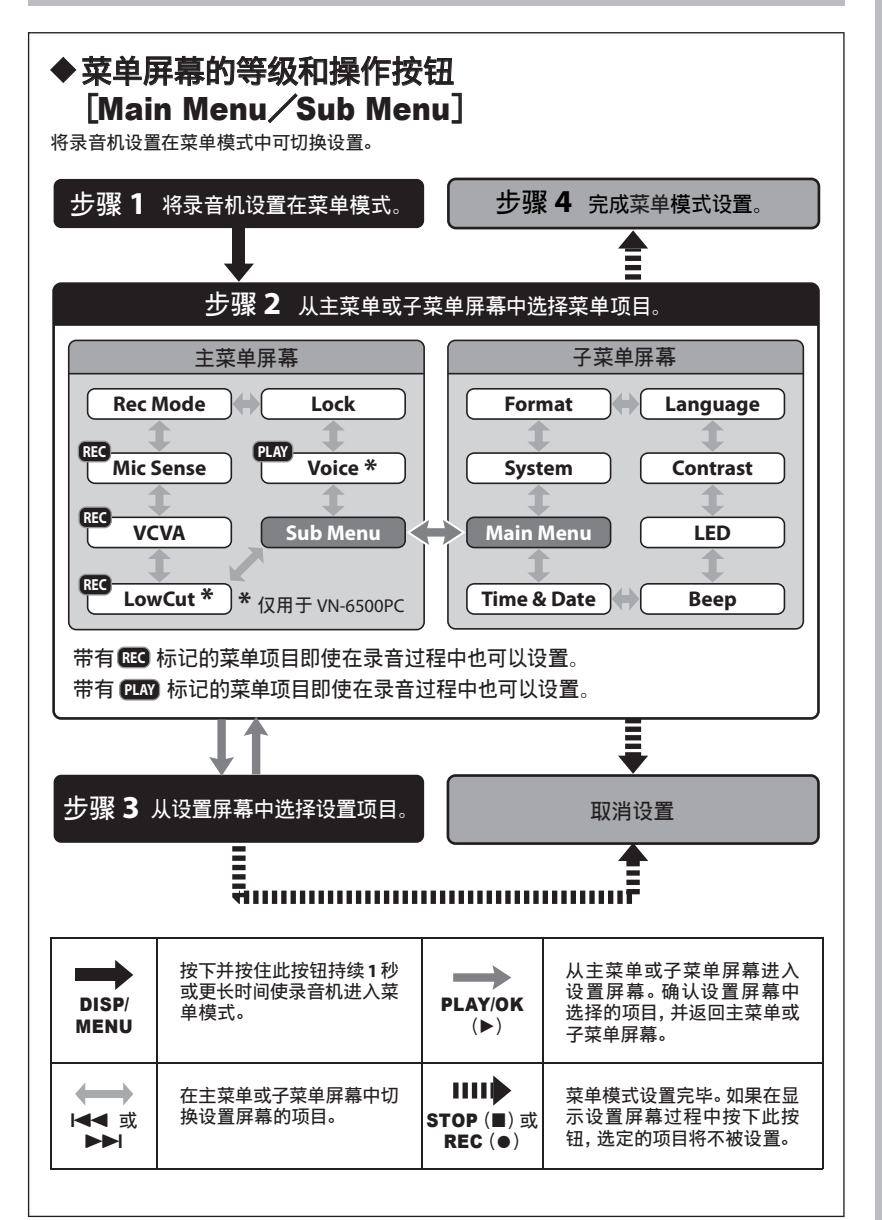

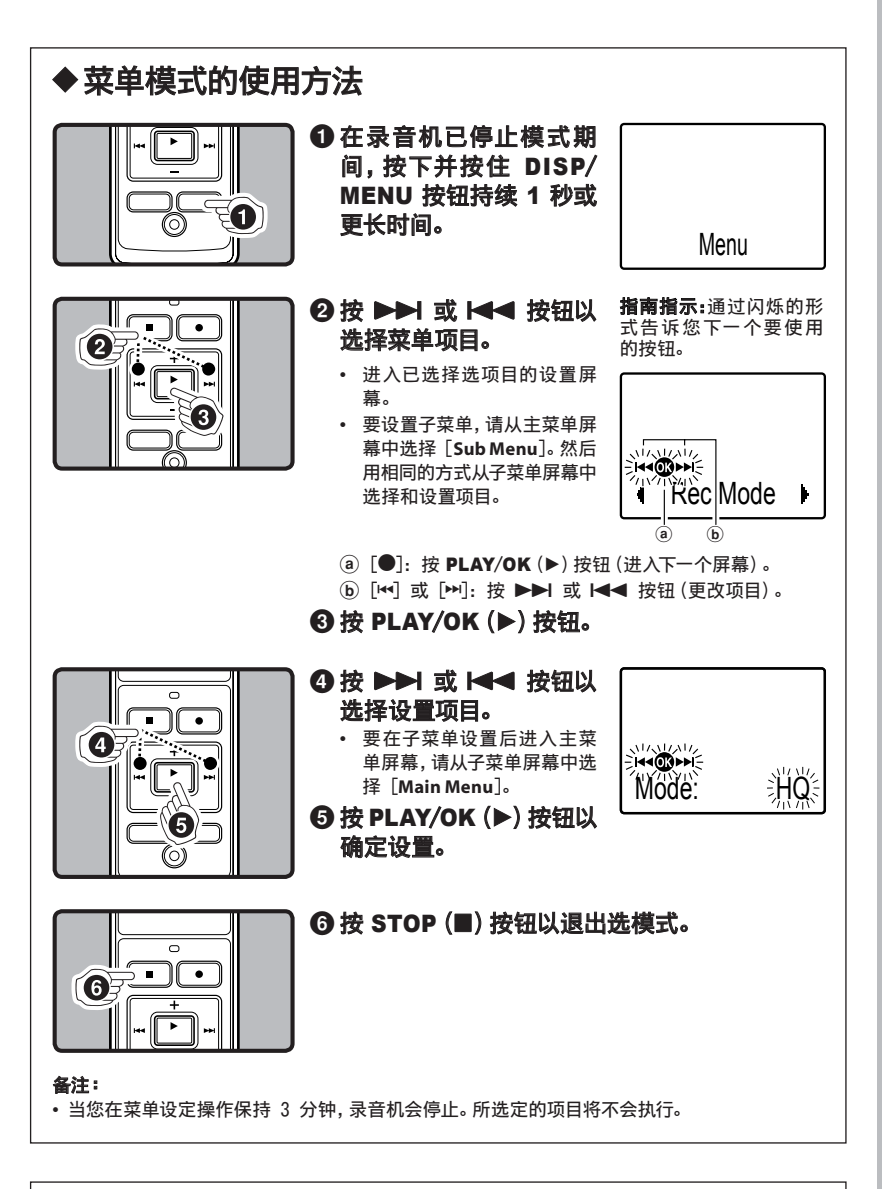

# ◆录音模式[Rec Mode]

可在 [HQ] (优质录音)、[SP] (标准录音) 和 [LP] (长时间录音) 中选择录音模式。

模式的选择:

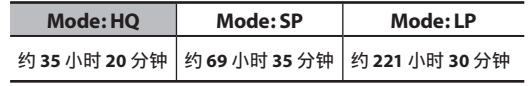

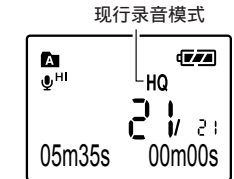

#### 备注:

- 上述所示为一个连续文件所需的录音时间。如录音有多于一个文件时, 有效的录音时间可能比表 明的时间要短。(可供运作的剩余时间与录音时间仅作参考。)
- 
- 上述录音时间表示删除保存在录音机中的手册数据之后的时间。

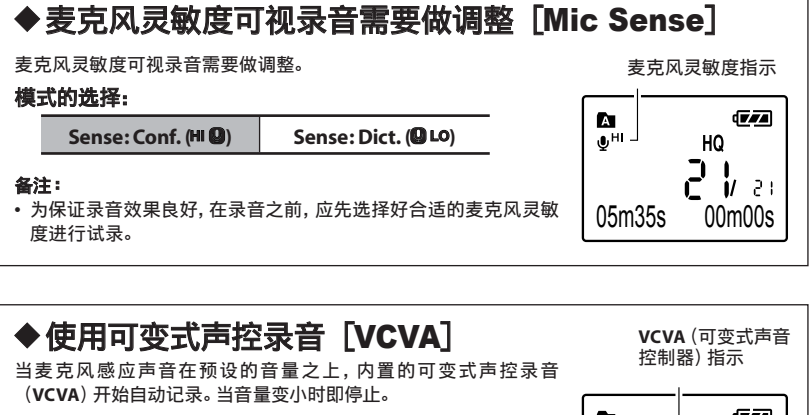

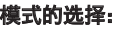

!**VCVA: Off**! **VCVA: On** !

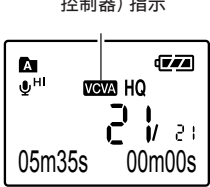

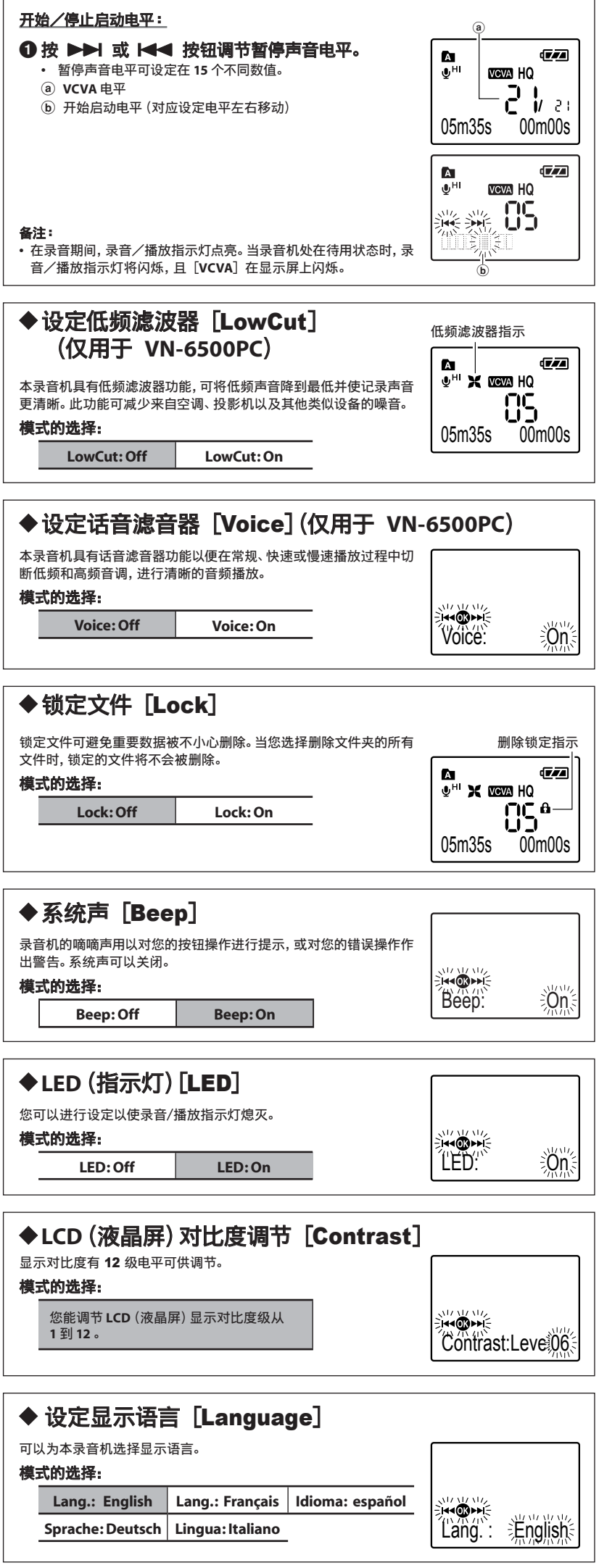

I

 $\overline{\phantom{a}}$ 

**- - <sup>9</sup>**

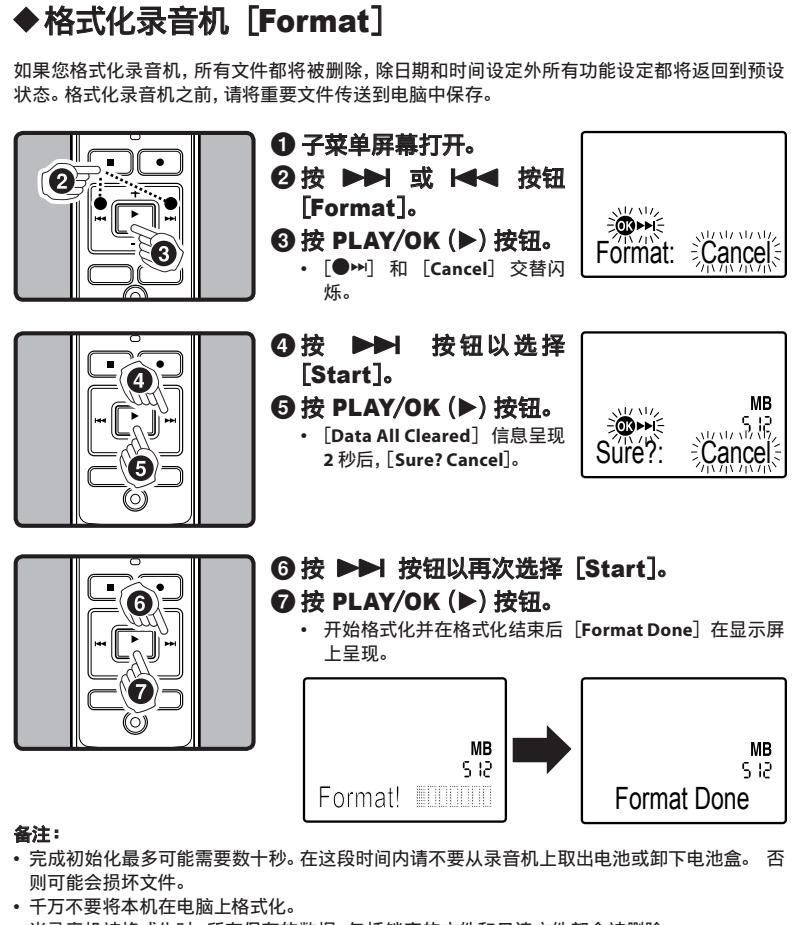

• 当录音机被格式化时,所有保存的数据,包括锁定的文件和只读文件都会被删除。

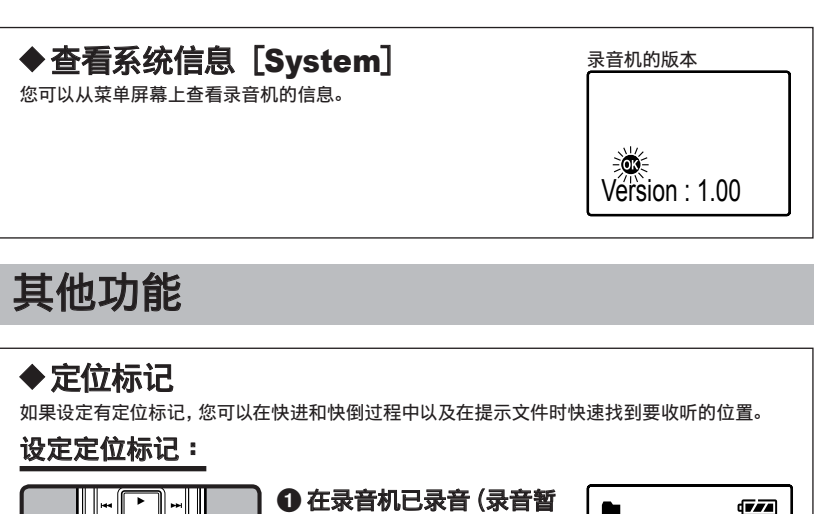

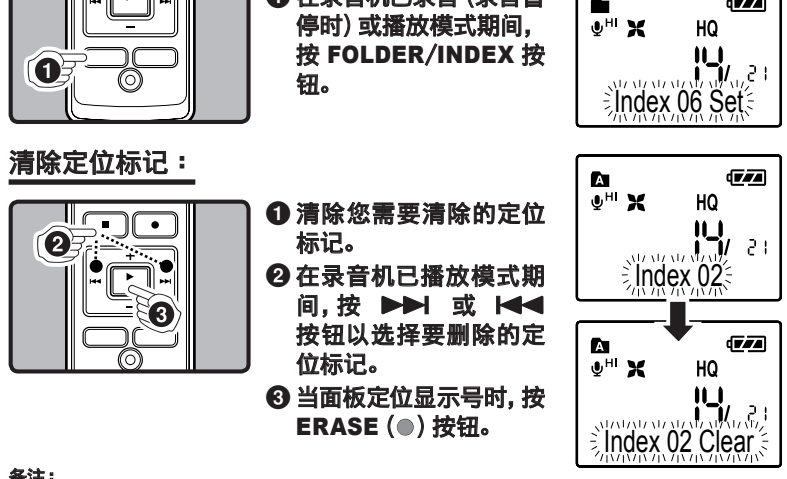

- 备注:
- 您无法在除 Olympus IC 录音机外的其他设备上创建的文件内设定定位标记, 但是可以用临时标 <u>。</u><br>记代替,用于临时记忆所需位置。操作程序与索引标记的相同。
- 临时标记是临时记号,因此当您移动到另一个文件或将录音机连接到电脑时,这些标记会被自动 删除。
- 每个文件最多可以设定 16 个定位和临时标记。
- 您无法设定或删除锁定文件中的定位或临时标记。

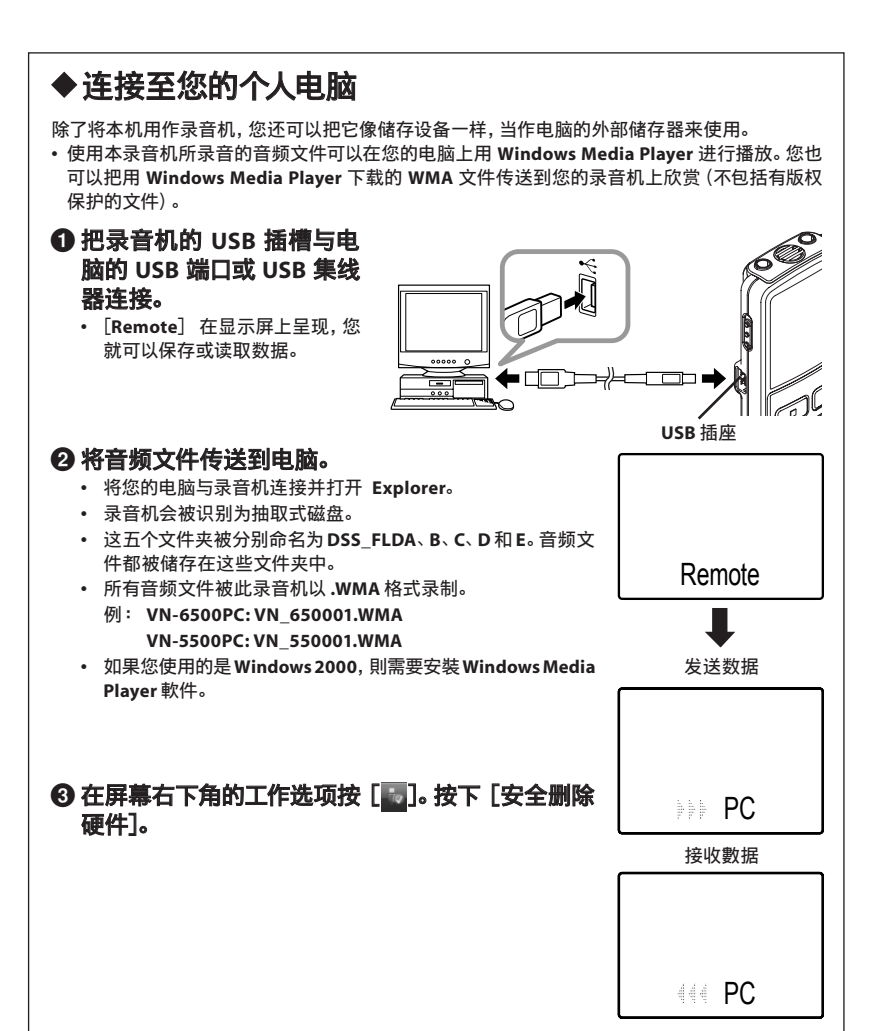

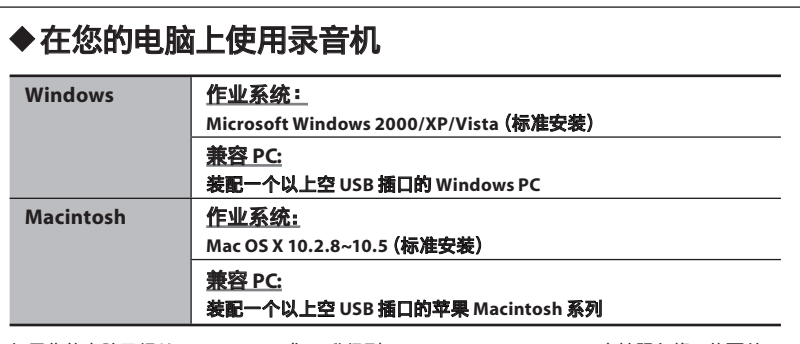

如果您的电脑已经从Windows 95 或 98 升级到 Windows2000/XP/Vista, 支持服务将不能覆盖。 因自行在电脑上改造而发生的错误, 不会包括在保修范围内。

#### 备注:

- 当录音/播放指示灯闪烁红色时, 绝对不要断开 USB 的连接。否则, 数据可能被损坏。
- 参考用户操作手册有关于 USB 连接插口或 USB 集线器。
- •<br>• 由于录音机附近的电子设备的噪音可能会产生不利影响, 将录音机连接到个人电脑时要拔下外 部麦克风和耳机。
- 除提供的 USB 连接由缆以外 请勿使用其他由缆。

# ·般须知

认真阅读本说明手册以确保您能掌握好安全和正确操作的要领,为便于随时参照查阅,本手册应放置 在容易取到的地方

警示符号表示有关安全性的重要信息, 为保护您自己或他人不受伤害或财产损失, 必须充分注意这些 警示符号,及其所阐明的具体信息。

### 有关数据消失的注意事项:

- •在对内存录音内容时的错误操作、机器的故障、修理等会使其损坏或消失。
- 对一些重要的录音内容,建议预先保存在电脑的硬盘等可录音的媒体上。
- **•**!ṼỖ䒲ḏ曟! **OLYMPUS** ㆗㌉㛄᷌䪭ᶊ㔺彜埍䘅乵Ὧ㇁⍒䒠䘅㓱㋯㋠⢲侍御㆑䘅ṼỖ堬∩ấ⬴㆗ṼỖ 伤害等责任, OLYMPUS 概不负责。

# 注意事项

- 请仅在音量调低时使用耳机,否则可能导致听力受损和/或听觉不适。
- 请勿在音量大时长时间使用耳机, 因有可能导致听力受损和/或听觉不适。
- 更换电池前,请务必关闭录音机。在录音机使用过程中拆卸电池可能损坏文件。
- 勿将录音机置于阳光直射下的汽车中或夏季海滩等高温潮湿的地方。
- 本录音机不能贮藏在过于潮湿或多尘的地方。
- 不能采用洒精或稀释剂等有机溶剂擦拭本机。
- 勿将录音机接近或置于如电视机或电冰箱等的电器产品之上。
- 当靠近手机或其他无线电设备而引起干扰或噪音时应避免录音或播放, 如您遇到噪音, 可将机器移到 别处或使噪音远离录音机。
- · 避免泥沙或尘埃掉入机内,这些杂质可能会对本机造成无法修理的严重损害。
- 录音机应避免受到强烈的振动或冲击。
- 不能擅自拆卸、 修理或改制本机。
- 在驾驶车辆 (如自行车、摩托车或轻便马车等) 期间, 不能使用本机。
- 本机应远离儿童, 免于接触。

### 电池

### $\triangle$ 警告

- 勿将电池扔入火中, 也不能将电池加热、短路或加以分解。
- 不能试图对碱性电池、锂电池或其他非充电式电池充电。
- 不能使用破损或外壳裂开的电池。
- 电池应远离儿童,免于接触。
- 当使用电池产品时,如发现有任何不正常的现象,包括异常的噪音、发热、烟雾或烧焦味时: ① 立即取出电池 小心避免灼伤。
- <sup>(2)</sup> 联络您的销售商或本地的 Olympus (奥林巴斯) 售后服务代理机构。

# 故障现象

- **问 1: 按操作按钮不起作用。**
- 答 1: HOLD 开关可能处于锁定状态。 <sub>也</sub>池可能已耗尽。 电池可能未能正确插入。
- ig 2: 听不到声音。
- 答 2: 耳机插头可能未正确插入录音机。 音量可能处在最小电平处。
- **问3: 不能录音。**
- 答 3: 录音机停止期间继续按 STOP (■) 按钮:
	- · 在所选文件夹内的剩余录音时间可能已达到 [00:00] 位置。
	- · 在所选文件夹内的被录文件号可能已达到 200。
	- 按 REC (●) 按钮, [Memory FULL] 在显示屏上呈现。
- 问 4: 播放速度太快 (太慢) 。
- 答 4: 本录音机可能处在快速 (慢速) 播放模式。

# 主要规格

### 录音媒体:

内置型快闪储存器 (FLASH)

总反应频率: **HQ** 㦢⺐潴!**200** 兴! **13,000 Hz**

- **SP** 㦢⺐潴!**200** 兴! **7,000 Hz** LP 模式: 200 至 3,000 Hz
- 

#### 寻音时间:

 $HQ$  模式: 约 35 小时 20 分钟  $SP$  模式: 约 69 小时 35 分钟 LP 模式: 约 221 小时 30 分钟

#### 麦克风:

单一指向型电容式麦克风 (单边)

### 扬声器:

 $\overline{1}$  (24 Φ 23 mm 内置式圆形动感扬声器 }大输出功率:

### **250mW**

(不计突出物) !慎慐潴! **64.8** 克 (含电池)

碱性干电池: 约 37 小时 镍氢充电电池:约25 小时

最大耳机输出:

由源:

耳机插孔 (单边):  $\Phi$  3.5 mm, 阻抗 8 Ω 麦克风插孔 (单边):  $\Phi$  3.5 mm, 阻抗 2 kΩ

充电电池 电池持续使用时间:

外形尺寸:

≦ 150 mV (按照 EN 50332-2)

两节 AAA (LR03) 型电池或两节镍氢

102 (长) × 37 (宽) × 18.8 (厚) mm

- 上述录音时间表示删除保存在录音机中的手册数据之后的时间。
- •通过连接到电脑并删除或格式化录音机可以删除手册数据。有关详情, 请参阅 "**格式化录音机**  $[Format]$ "
- $m$ 除手册数据之前, 请备份手册的 PDF 数据文件。
- · 电池的持续时间以本公司的实验方法为依据。 根据使用的电池类型和使用环境会有显著不同。
- 用户所录制的录音材料只能供个人享用或欣赏。 根据版权法规定, 未经版权所有者许可, 不得擅自复 制录音。
- 本机的规格及设计若因改善性能之需而有所变化, 恕不另行通知。

# 附属品 (另购)

**Ni-MH 充电器: BU-400 (仅用于欧洲)**  $Ni$ -MH 充电电池 : BR401 连接电缆 (耳机插孔 ↔ 麦克风插孔) : KA333 噪音取消麦克风: ME52 驻体传声器: ME15 对偶非立体耳机: E20 电话拾音器: TP7 **腕带:ST26**